## **Configuring PuTTy and Xming for running simulations in mylly2.pub.chemistrylab.aalto.fi & transferring files with WinSCP**

- 1. The Windows desktop computer interacts with the linux server through the X-windows system which forwards the display from the server to the desktop computer. Software must be installed on the desktop computer to make this link work. In the Aalto system, this can be done using the PuTTy terminal emulator and the Xming X-window client.
- 2. To get Xming running, first run *Xlaunch* software. The default settings are fine (if your settings are not default, see the end of file for screen shots of functional settings)
- 3. To open a terminal window to Mylly2, run PuTTy with X11 Forwarding on. See screenshots below for functional settings.
- 4. To copy files from the Windows desktop computer to Mylly2, use WinSCP. Sample setup snapshots are below.

## **1. Configuring PuTTy**

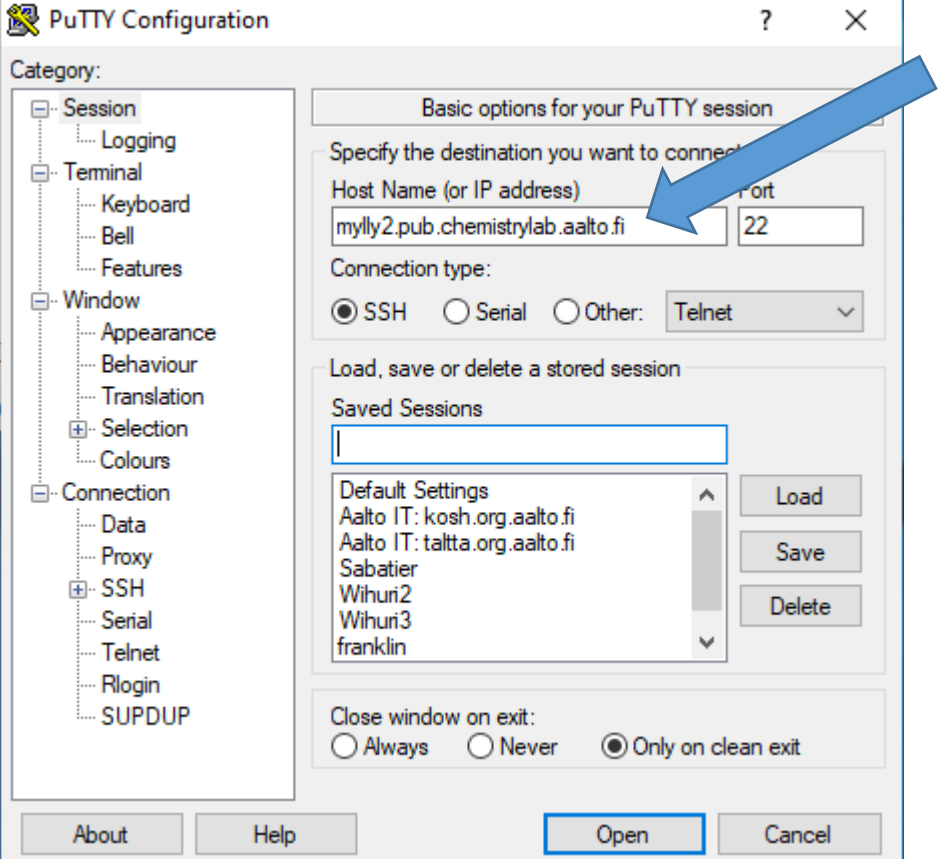

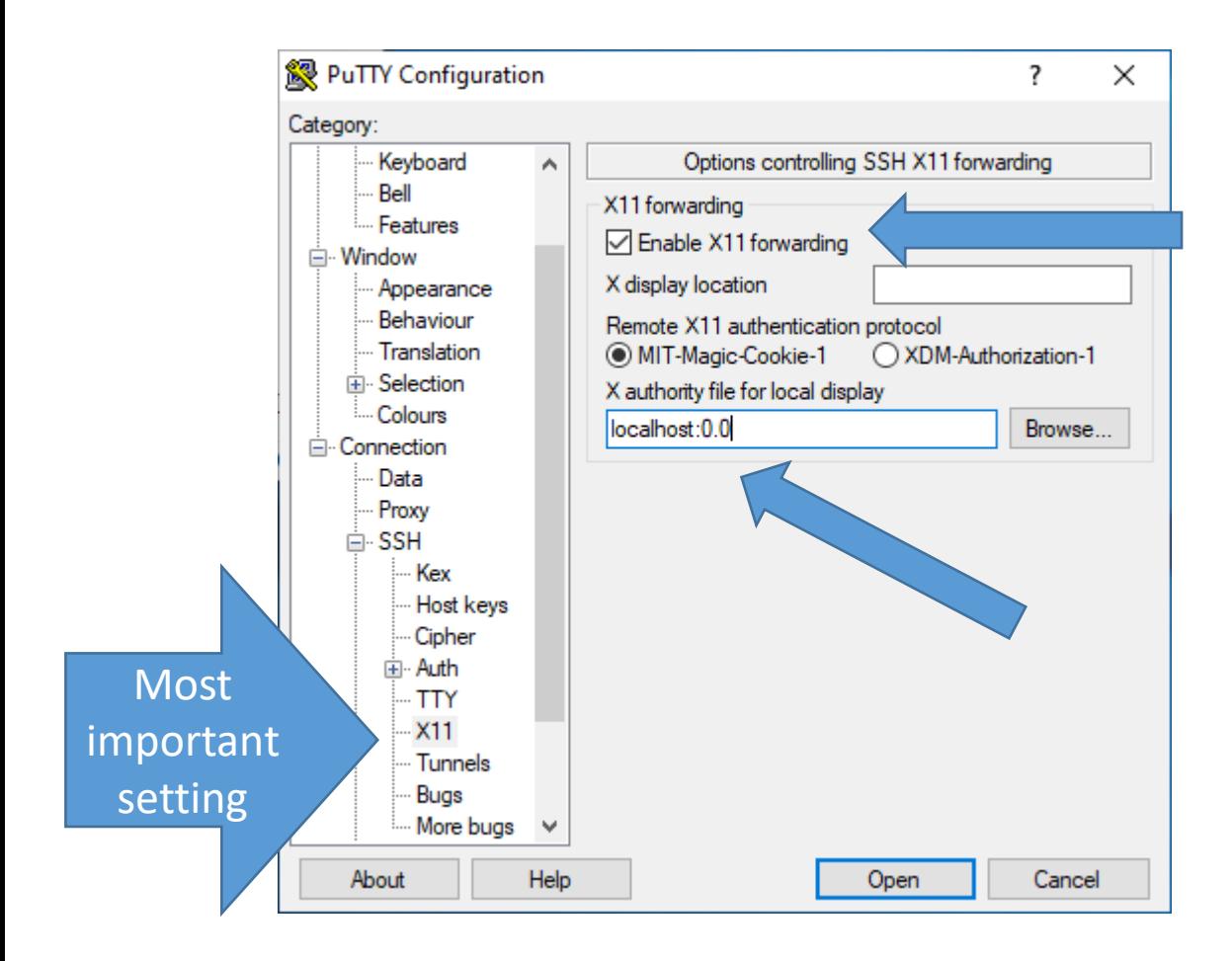

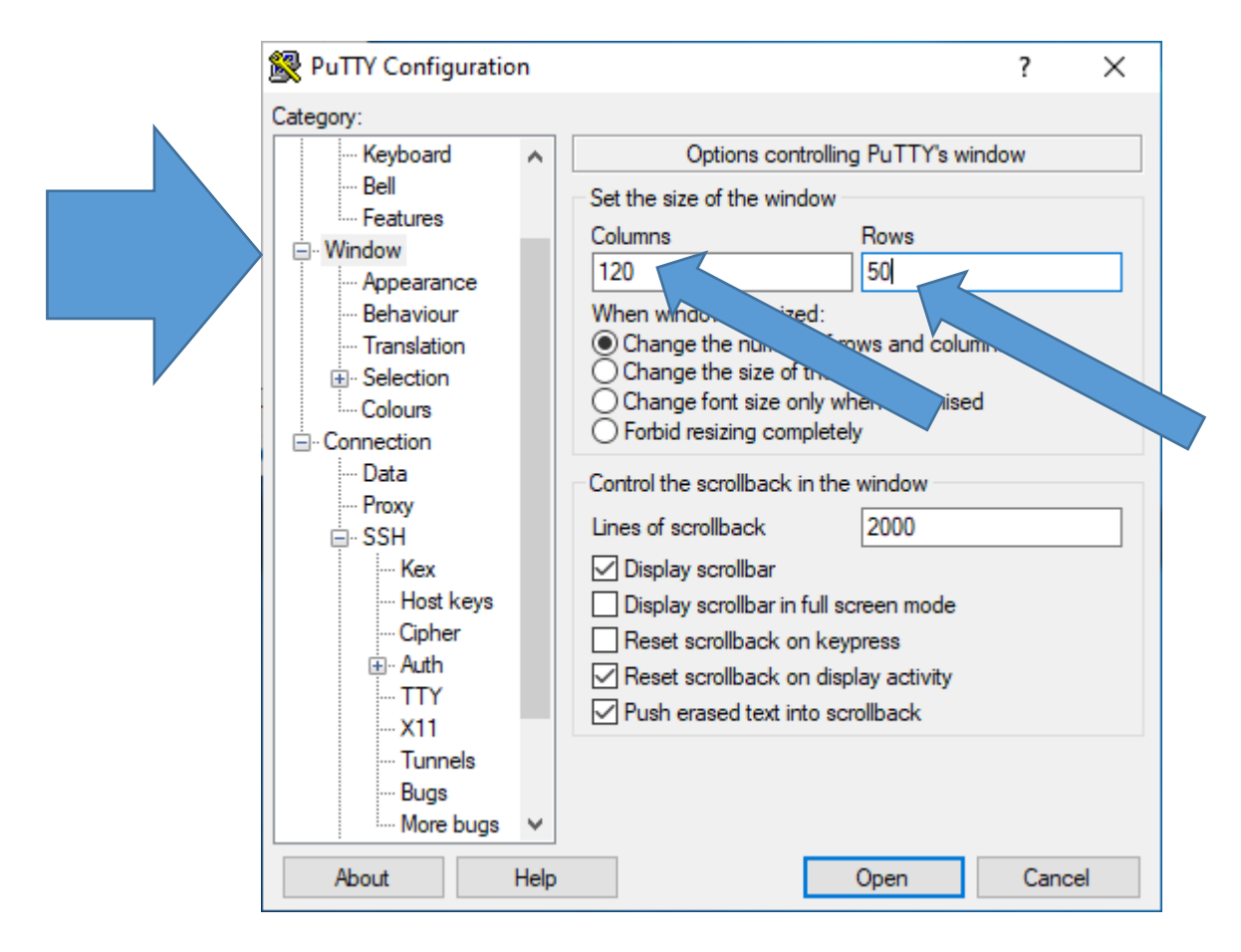

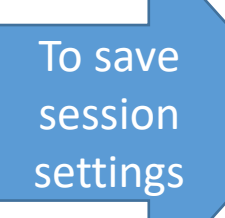

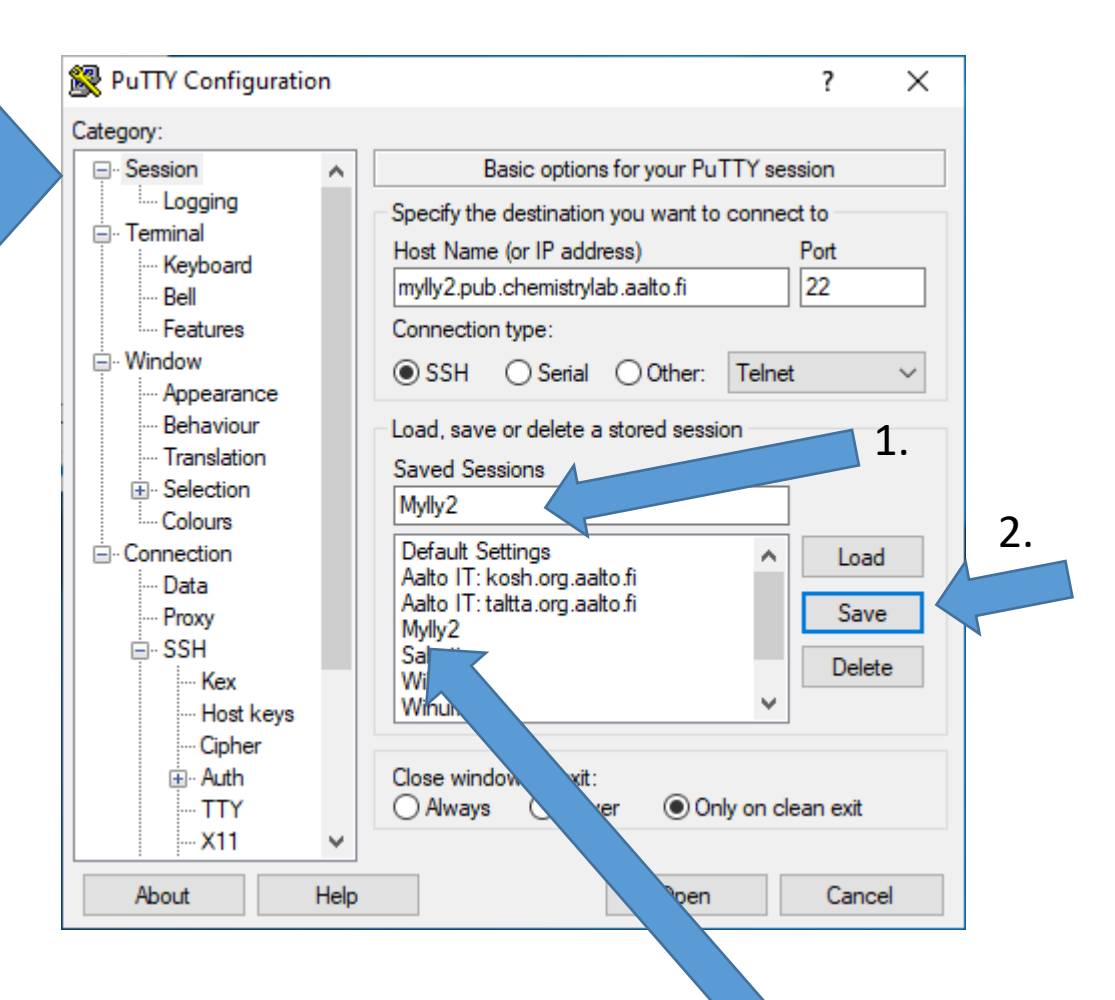

Available next time you launch Putty. Load will recover the settings you put in.

## **2) Configuring WinSCP**

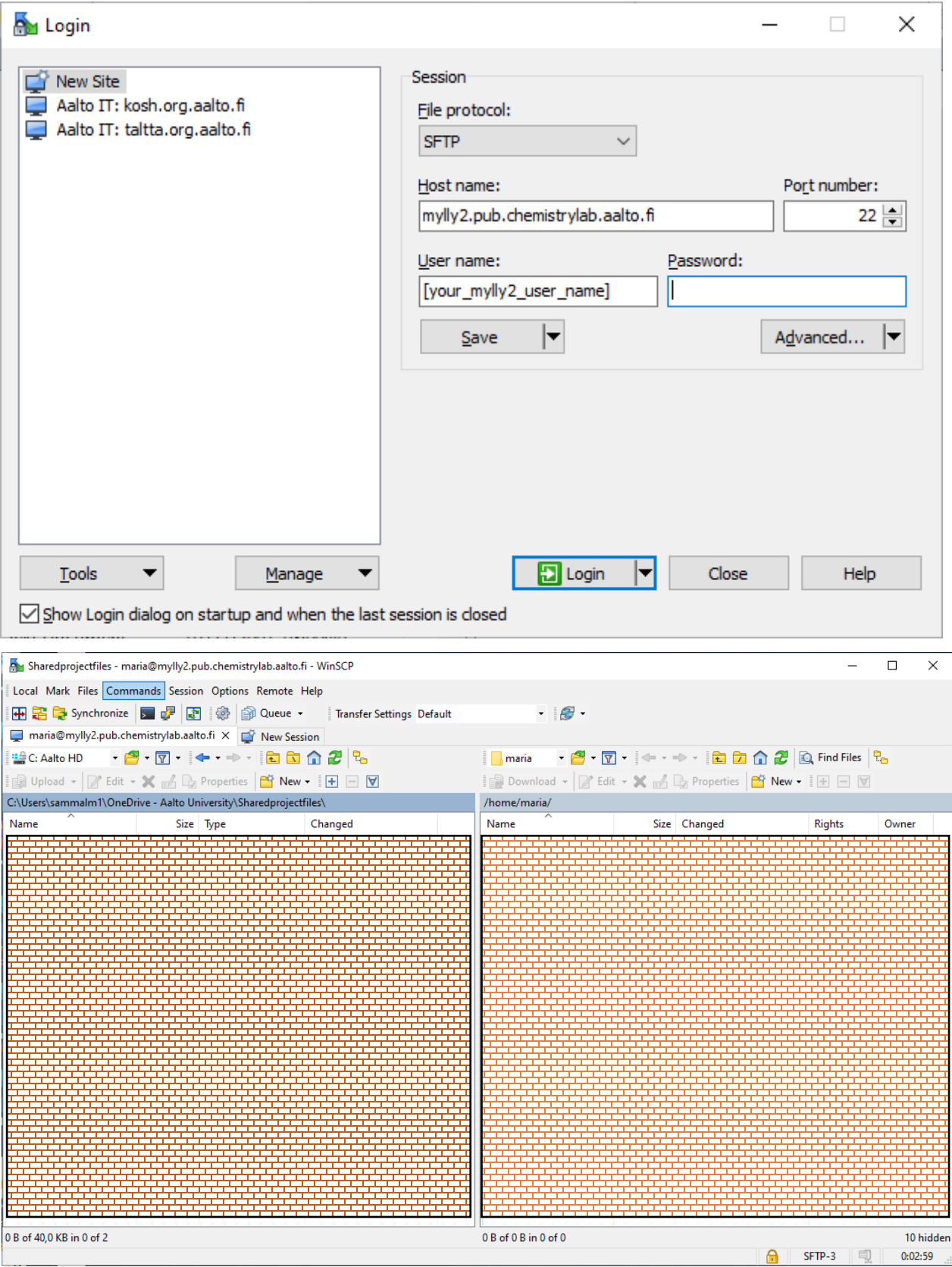

## 3) Configuring Xming (XLaunch)

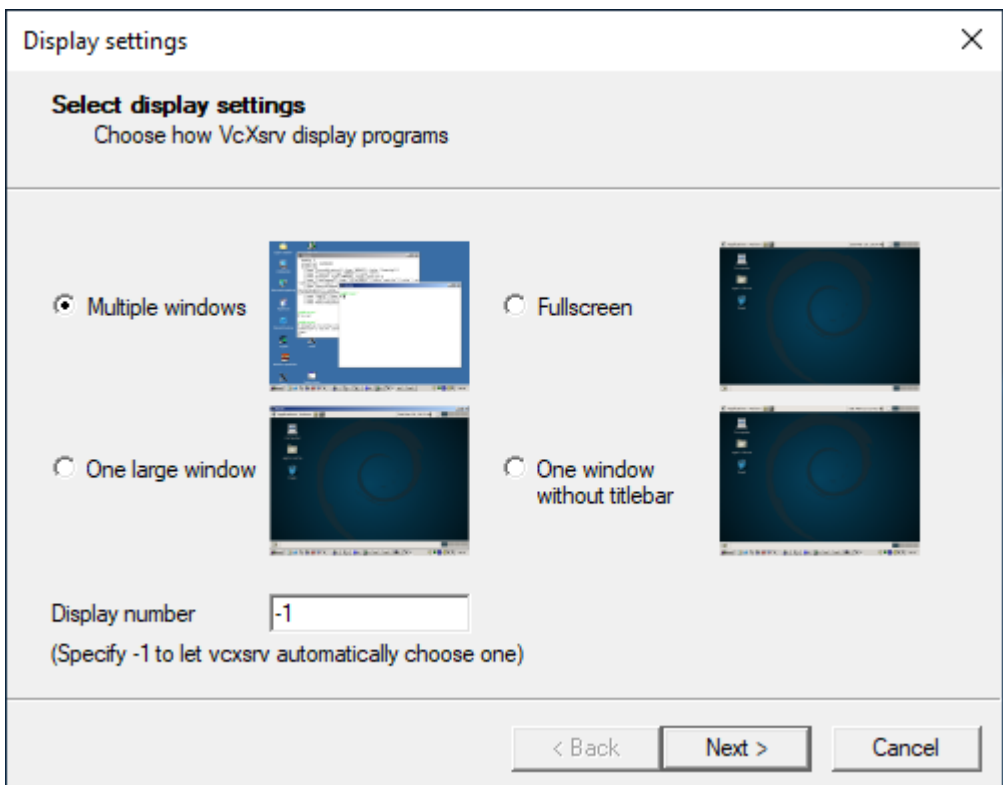

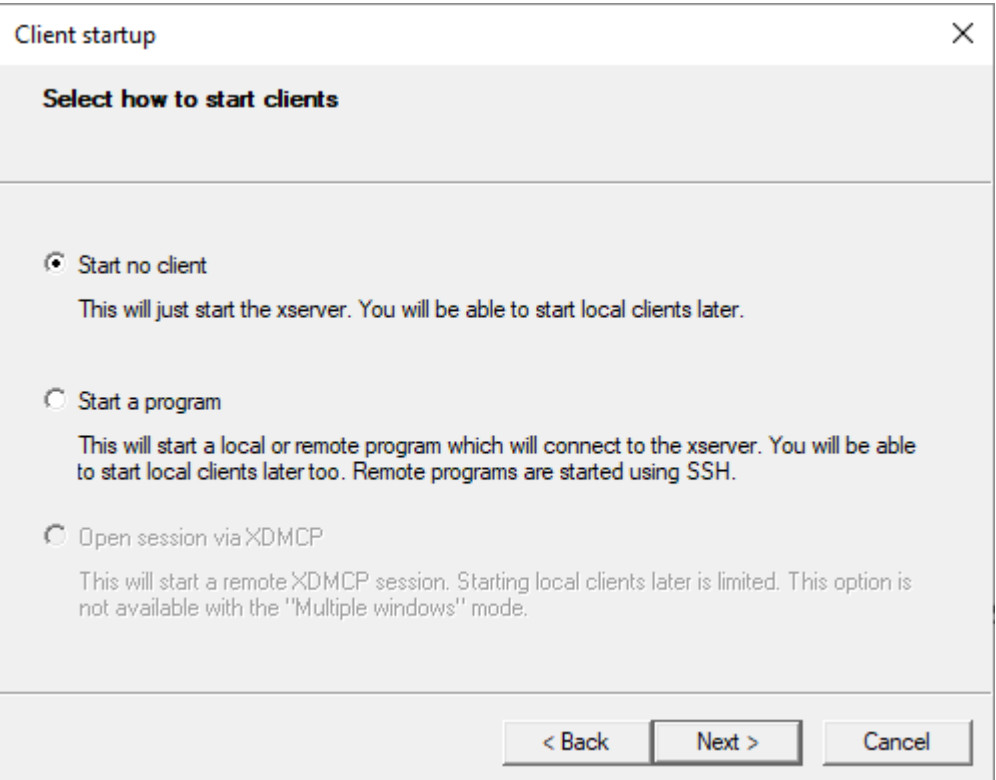

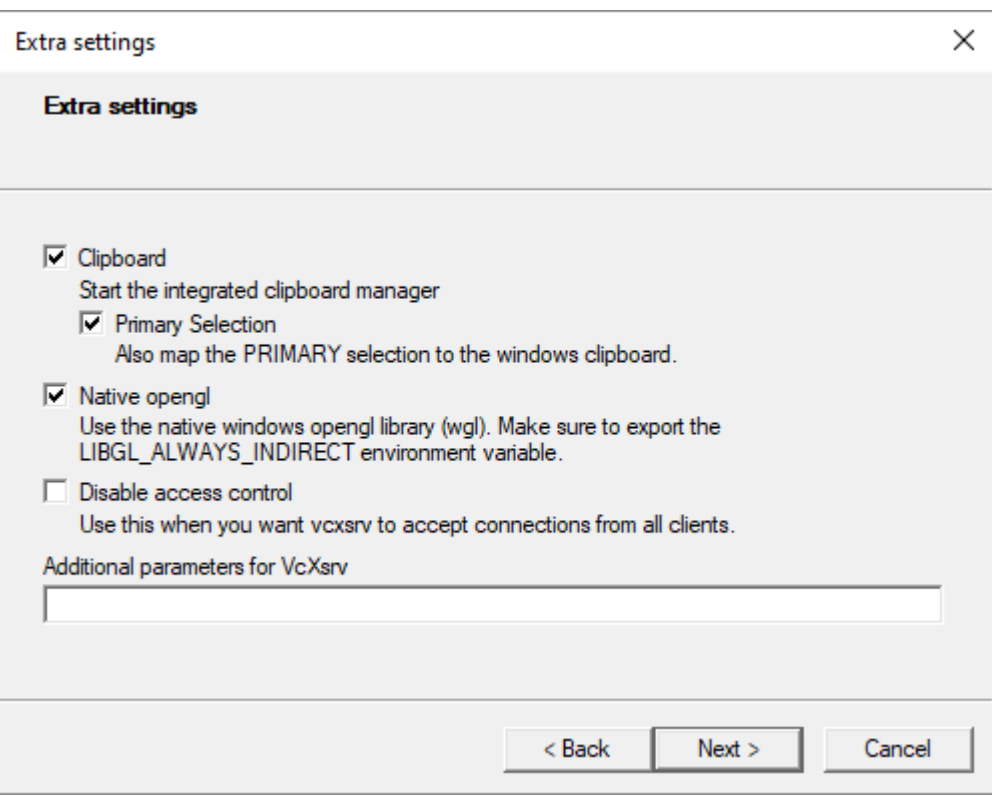

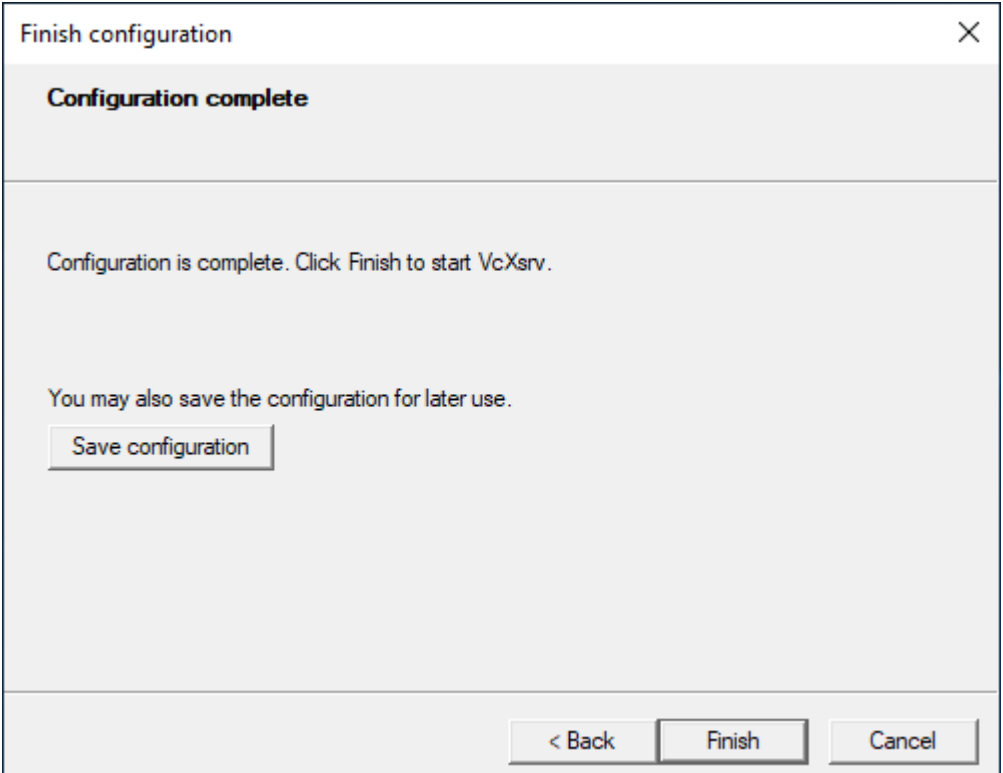